# РК-монітор Acer

Керівництво користувача

Copyright © 2017. Acer Incorporated. All Rights Reserved.

Acer LCD Monitor User's Guide Original Issue: 11/2017

Changes may be made periodically to the information in this publication without obligation to notify any person of such revisions or changes. Such changes will be incorporated in new editions of this manual or supplementary documents and publications. This company makes no representations or warranties, either expressed or implied, with respect to the contents hereof and specifically disclaims the implied warranties of merchantability or fitness for a particular purpose.

Record the model number, serial number, purchase date and place of purchase information in the space provided below. The serial number and model number are recorded on the label affixed to your computer. All correspondence concerning your unit should include the serial number, model number and purchase information.

No part of this publication may be reproduced, stored in a retrieval system, or transmitted, in any form or by any means, electronically, mechanically, by photocopy, recording or otherwise, without the prior written permission of Acer Incorporated.

Acer LCD Monitor User's Guide

Model number: \_\_\_\_\_\_\_\_\_\_\_\_\_\_\_\_\_\_\_\_\_\_\_\_\_\_\_\_\_\_\_\_\_\_

Serial number:

Date of purchase: \_\_\_\_\_\_\_\_\_\_\_\_\_\_\_\_\_\_\_\_\_\_\_\_\_\_\_\_\_\_\_\_\_

Place of purchase:

Acer and the Acer logo are registered trademarks of Acer Incorporated. Other companies' product names or trademarks are used herein for identification purposes only and belong to their respective companies.

# **Спеціальні примітки щодо РК-моніторів**

Наведені нижче явища є звичними для РК-моніторів і не вказують на наявність проблеми.

- Через властивості люмінесцентного світла екран може мерехтіти під час першого користування. Вимкніть вимикач живлення й увімкніть його знову, щоб позбутися мерехтіння.
- Яскравість екрану може бути нерівномірною залежно від тла робочого стола, який використовується.
- РК-екран має 99,99% або більше робочих пікселів. На ньому може бути до 0,01% дефектів, наприклад, відсутні або биті пікселі.
- Через характеристики РК-дислпея після переходу до іншого зображення на ньому може залишатися післязображення з минулого екрану, якщо одне зображення залишається на екрані впродовж кількох годин. У такому випадку, екран можна повільно відновити, змінюючи зображення або вимикаючи живлення на кільках годин.

# **Інформація для вашої безпеки та комфорту**

# **Інструкції з техніки безпеки**

Уважно прочитайте ці інструкції. Збережіть цей документ для подальшого користування.

Виконуйте всі інструкції та зверніть увагу на всі застереження, позначені на виробі.

## **Очищення монітора**

Будь ласка, обережно виконуйте ці кроки, щоб очистити монітор:

- Перед очищенням, обов'язково вимкніть монітор.
- Протріть екран і боки та торцеву сторони корпусу м'якою тканиною.

### **Підключення/відключення пристрою**

Дотримуйтеся таких рекомендацій під час підключення та відключення живлення від РК-монітора:

- Переконайтеся, що монітор прикріплений до основи, перш ніж підключати кабель живлення до розетки змінного струму.
- Переконайтеся, що РК-монітор і комп'ютер вимкнені, перш ніж підключати будь-який кабель або відключати шнур живлення.
- Якщо система має кілька джерел живлення, вимкніть живлення, від'єднавши усі кабелі живлення від електромережі.

# **Доступність**

Переконайтеся, що розетка живлення, до якої Ви вмикаєте шнур живлення, розташована якомога ближче до особи, яка користується обладнанням, і до розетки легко дістатися. Коли необхідно вимкнути живлення обладнання, переконайтеся, що вимкнули шнур живлення з розетки електромережі.

## **Безпечне прослуховування**

Щоб захистити слух, виконуйте ці інструкції.

- Поступово збільшуйте гучність, поки не почуєте звуки чітко, комфортно і без завад.
- Не збільшуйте рівень гучності після того, як ваш слух пристосувався до поточного рівня.
- Обмежте час прослуховування музики на великій гучності.
- Не збільшуйте гучність, щоб заглушити шумне оточення.
- Уменшіть гучність, якщо не чуєте мову людей поруч із собою.

## **Обережно**

- Не користуйтеся цим виробом поруч із водою.
- Не розташовуйте виріб на нестійкому візку, стенді або столі. Якщо виріб впаде, він може бути серйозно пошкоджений.
- Отвори призначені для вентиляції, завдяки якій пристрій надійно працює і не перегрівається. Ці отвори неможна закривати або блокувати. Отвори ніколи неможна блокувати, розташовуючи виріб на ліжку, дивані, килимі або іншій подібній поверхні. Цей виріб неможна ні за яких обставин розташовувати поруч або над батареєю або обігрівачем або вбудовувати в меблі, за виключенням випадків, коли забезпечується достатня вентиляція.
- Ніколи не заштовхуйте будь-які предмети в отвори на корпусі, оскільки вони можуть торкнутися деталей під небезпечною напругою або спричинити коротке замикання, через що може статися пожежа або удар струмом. Ніколи не наливайте жодних рідин на або в пристрій.
- Щоб уникнути пошкодження внутрішніх компонентів і запобігти витіканню з батарей, не ставте виріб на поверхні, яка вібрує.
- Ніколи не використовуйте пристрій там, де займаються спортом або фізичними вправами, і де можлива вібрація, які можуть спричинити раптове коротке замикання або пошкодити внутрішні пристрої.

### **Користування електроенергією**

- Цей виріб мусить споживати такий тип живлення, який позначений на ярлику. Якщо Ви не впевнені, який тип живлення доступний, порадьтеся із дилером або місцевою електрокомпанією.
- Не лишайте нічого на шнурі живлення. Не розташовуйте виріб там, де люди ходитимуть по шнуру.
- Якщо для виробу використовується шнур подовжувача, переконайтеся, що номінальний струм обладнання, підключеного до подовжувача, у суммі не перевищує дозволене для нього значення. Також переконайтеся, що сумма значень номінального струму всіх виробів, підключених до стінної розетки, не перевищує значення для запобіжника.
- Не перенавантажуйте розетку живлення, подовжувач або трійник, підключаючи забагато пристроїв. Загальне навантаження системи мусить не перевищувати 80% значення паралельного ланцюга. Якщо використовуються подовжувач, навантаження мусить не перевищувати 80% значення для входу напруги подовжувача.
- Шнур живлення цього виробу оснащений виделкою із заземленням, яка має три контакти. Виделка підходить лише до розетки мережі із заземленням. Переконайтеся, що розетка надійно заземлена, перш ніж вставляти виделку шнура живлення. Не вставляйте виделку до незаземленої розетки. Зверніться до електрика, щоб дізнатися подробиці.

#### ---------------------------------**Обережно! Штир заземлення має функцію безпеки. Користування розеткою живлення, яка неправильно заземлена, може призвести до удару електрострумом та/або травм.**

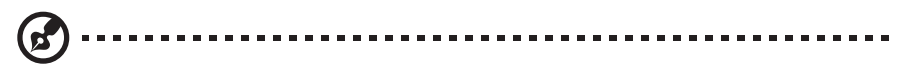

**Примітка:** Штир заземлення також надійно захищає від несподіваних шумів, створених іншими розташованими поруч електроприладами, які можуть викликати інтерференцію з роботою виробу.

• Користуйтеся виробом лише із набором шнура живлення з комплекту. Якщо знадобиться замінити набір шнура живлення, переконайтеся, що новий шнур відповідає таким вимогам: з'ємного типу, сертифікований CSA/у списку UL, тип SPT-2, розрахований мінімум на 7 А 125 В, ухвалений VDE або його еквівалентом; максимальна довжина 4,5 метрів (15 футів).

## **Обслуговування виробу**

Не намагайтеся полагодити виріб самостійно. Якщо відкрити його або зняти кришки, це може викликати ризик контакту з високою напругою та інші небезпечні наслідки. Зверніться по обслуговування до кваліфікованого обслуговуючого персоналу.

Вимкніть виріб зі стінної розетки і зверніться по кваліфікованого обслуговуючого персоналу, якщо:

- шнур живлення або виделка пошкоджені, порізані або потерті
- на виріб розлилася рідина
- виріб потрапляв під дощ або на нього потрапила вода
- виріб падав, або був пошкоджений його корпус
- робота виробу суттєво змінилася, що означає необхідність обслуговування
- виріб погано працює попри виконання інструкцій з експлуатації
	- **Примітка:** Регулюйте лише ті засоби контролю, до яких є інструкції з експлуатації. Неправильне регулювання інших засобів контролю може призвести до пошкоджень,

після яких звичайно необхідна тривала робота кваліфікованого техніка, щоб

#### Потенційно вибухонебезпечні середовища

повернути виріб до робочого стану.

Вимикайте пристрій у місцях з потенційно вибухонебезпечною атмосферою, і виконуйте всі вимоги та інструкції. Потенційно вибухонебезпечним середовищем вважаються території, де, зазвичай, рекомендується вимикати двигун. Іскри в таких місцях можуть стати причиною вибуху або пожежі, які можуть призвести до тілесних ушкоджень і навіть летальних випадків. Вимикайте пристрій поряд з бензоколонками на автозаправках. Дотримуйтесь обмежень щодо використання радіообладнання на складах, пунктах зберігання та розподілу палива, на хімічних підприємствах, або в місцях виконання вибухових робіт. Зони з потенційно вибухонебезпечною атмосферою, зазвичай, хоча і не завжди, позначені належним чином. Це такі місця як нижні палуби кораблів, засоби перевезення чи сховища хімічних речовин, автомобілі на стисненому нафтовому газі (на зразок пропану або бутану), ділянки, де забруднене повітря містить хімікати, або дрібні частинки, такі як зерновий, пиловий або металевий порох.

# **Додаткова інформація про безпеку**

Пристрій та його аксесуари можуть містити маленькі частини. Тримайте їх у недоступних для малих дітей місцях.

# **Інформація про переробку обчислювальної техніки**

Компанія Acer рішуче виступає за захист навколишнього середовища й розглядає переробку, у формі відновлення та утилізації використаного обладнання, як один з основних способів захисту навколишнього середовища. Компанія Acer повністю розуміє вплив своєї діяльності на навколишнє середовище та прагне виявляти й забезпечувати найефективніші процедури, здатні зменшити вплив продукції компанії на навколишнє середовище. Щоб отримати більше інформації та допомогу з питань переробки, перейдіть за таким посиланням: http://www.acergroup.com/public/Sustainability/

Перейдіть за посиланням www.acer-group.com для отримання додаткової інформації про можливості та переваги інших наших продуктів.

# **Інструкції з утилізації**

Не викидайте цей електронний пристрій у смітник. Щоб звести до мінімуму забруднення та забезпечити максимальний захист довкілля, пристрій підлягає утилізації. Для отримання детальнішої інформації про нормативи щодо електричного та електронного обладнання (WEEE) відвідайте http://www.acergroup.com/public/Sustainability/

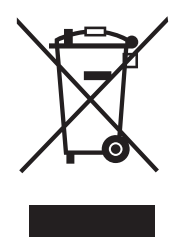

# **Пояснення стосовно пікселів РК дисплею**

РК пристрій виготовлений із застосуванням високоточних технологій виробництва. Однак, деякі пікселі можуть час від часу випадати або з'являтися у вигляді чорних або червоних точок. Це ніяк не впливає на записане зображення і не є несправністю.

Цей продукт активовано для управління енергоживленням:

- Активація сплячого режиму дисплею через 15 хвилин бездіяльності користувача.
- Активація режиму очікування дисплея через 30 хвилин бездіяльності користувача.
- Комп'ютер виводиться з режиму сну натисканням кнопки живлення.

## **Поради та інформація для зручного використання**

Після тривалого користування, у користувачів комп'ютера можуть виникнути скарги на надмірну напругу очей і головний біль. Користувачі також часто ризикують отримати фізичну травму після довгих годин роботи за комп'ютером. Тривала робота, неправильна постава, незадовільний стиль роботи, напруження, порушення умов роботи і особистого здоров'я та інші чинники, значно збільшують ризик виникнення фізичних ушкоджень.

Неправильне використання комп'ютера може призвести до появи зап'ястного синдрому, тендиніту, тендовагініту або інших скелетно-м'язових захворювань. В кисті, зап'ясті, руці, плечах, шиї або спині, можуть з'явитися наступні симптоми:

- оніміння, печія або поколювання
- ниття, болісне відчуття або чутливість
- біль, набряклість або пульсація
- задубіння або скутість
- відчуття холоду або слабкість

Якщо у вас з'явились ці симптоми, або будь-який інший періодичний або постійний дискомфорт та/або болі, пов'язані з використанням комп'ютера, негайно проконсультуйтеся з лікарем і проінформуйте про це відділ безпеки та охорони праці вашої компанії.

У наступному розділі наведено поради для більш комфортного використання комп'ютера.

#### **Пошук своєї зони комфорту**

Знайдіть свою комфортну зону: налаштуйте кут огляду монітора, візьміть підставку для ніг або відрегулюйте висоту крісла для досягнення максимального комфорту. Дотримуйтесь наступних порад:

- не сидіть надто довго в одній позі
- не сутультесь та/або не відхиляйтесь назад
- регулярно вставайте і ходіть, щоб зняти напругу в м'язах ніг

#### **Піклуйтесь про свій зір**

Тривалий перегляд монітору, неправильно підібрані окуляри або контактні лінзи, відблиски, надмірне освітлення кімнати, погане фокусування екрану, використання дрібного шрифту і недостатньо контрастний дисплей, все це напружує зір. У наступних розділах подано поради стосовно того, як зменшити надмірне напруження очей.

#### **Очі**

- Регулярно давайте очам відпочити.
- Регулярно давайте очам відпочивати, відводьте погляд від монітора і дивіться на який-небудь віддалений предмет.
- Часто кліпайте, щоб зволожувати очі.

#### **Дисплей**

- Тримайте дисплей в чистоті.
- Тримайте голову вище рівня верхнього краю дисплею, щоб погляд падав вниз на середину дисплея.
- Відрегулюйте яскравість та/або контраст дисплею до комфортного рівня, щоб поліпшити читацьку здатність тексту і чіткість графіки.
- Уменшіть мерехтіння і відображення наступним чином:
	- встановіть дисплей боком до вікна або джерела світла
	- уменшіть освітленість в кімнаті за допомогою фіранок, штор або жалюзі
	- використовуйте робоче освітлення
	- змініть кут огляду дисплею
	- використовуйте фільтр, що зменшує яскравість світла
	- зверху, на передньому краї дисплея, встановіть козирок, наприклад, картонну смужку
- Намагайтесь не дивитись на дисплей під незручним кутом.
- Не дивіться довго на джерела яскравого світла, такі як відкриті вікна.

#### **Виробіть правильний стиль роботи**

Виробіть у себе наступні звички, щоб зробити роботу на комп'ютері більш спокійною і продуктивною:

- Регулярно робіть короткі та часті перерви.
- Виконуйте вправи для розминки тіла.
- Дихайте свіжим повітрям якомога частіше.
- Регулярно робіть фізичні вправи і ведіть здоровий образ життя.
- Щоб не пошкодити монітор, не підіймайте його за основу.

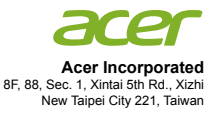

### **Declaration of Conformity**

#### We,

#### **Acer Incorporated**

8F, 88, Sec. 1, Xintai 5th Rd., Xizhi, New Taipei City 221, Taiwan

#### And,

**Acer Italy s.r.l** Viale delle Industrie 1/A, 20020 Arese (MI), Italy Tel: +39-02-939-921 ,Fax: +39-02 9399-2913 www.acer.it

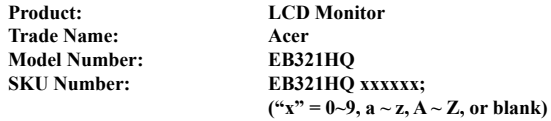

We, Acer Incorporated, hereby declare under our sole responsibility that the product described above is in conformity with the relevant Union harmonization legislations as below Directive and following harmonized standards and/or other relevant standards have been applied:

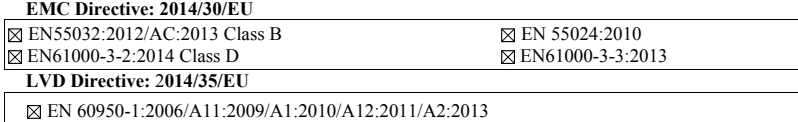

**RoHS Directive: 2011/65/EU** 

EN 50581:2012

**ErP Directive: 2009/125/EC** 

Regulation (EC) No. 1275/ 2008; EN 50564:2011

Year to begin affixing CE marking: 2018.

 $\mathcal{D}_{\mathcal{U}}$ 

**RU Jan / Sr. Manager Acer Incorporated (Taipei, Taiwan)**

 **Jan.18, 2018 Date** 

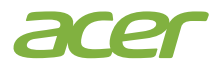

 **Acer America Corporation**  333 West San Carlos St., Suite 1500 San Jose, CA 95110, U. S. A. Tel : 254-298-4000 Fax : 254-298-4147 www.acer.com

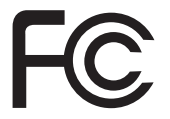

### **Federal Communications Commission Declaration of Conformity**

This device complies with Part 15 of the FCC Rules. Operation is subject to the following two conditions: (1) this device may not cause harmful interference, and (2) this device must accept any interference received, including interference that may cause undesired operation.

The following local Manufacturer /Importer is responsible for this declaration:

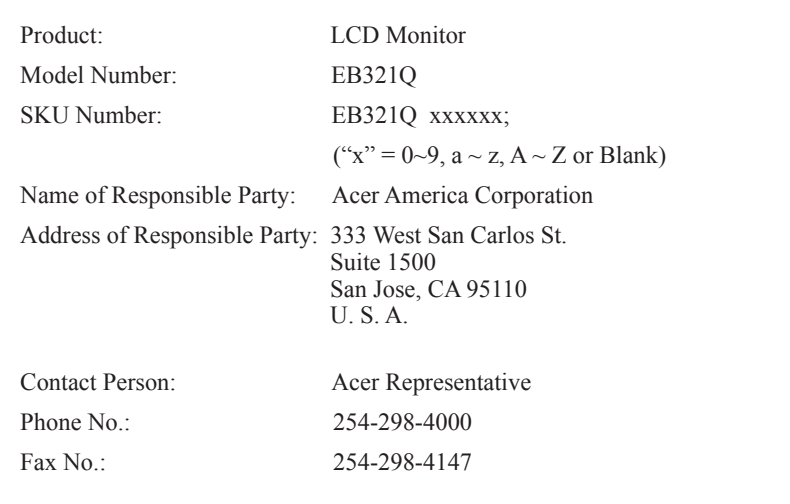

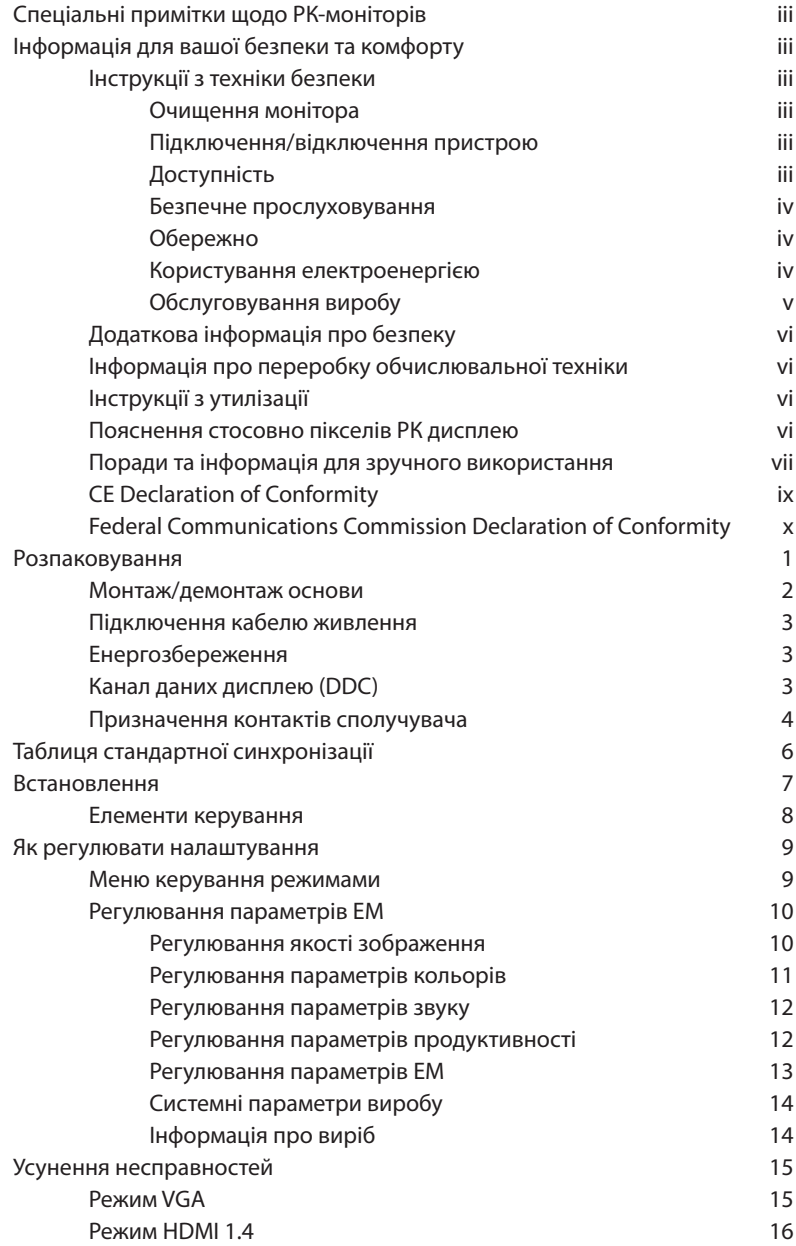

# **Розпаковування**

Розпаковуючи коробку, перевірте, чи всі предмети на місці, та збережіть пакувальний матеріал на випадок, якщо надалі доведеться пересилати або транспортувати монітор.

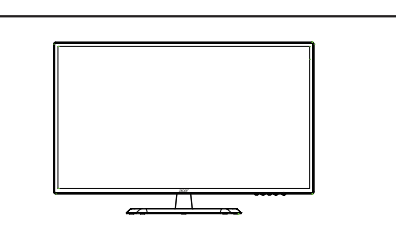

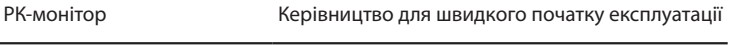

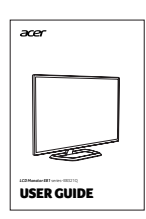

Шнур живлення змінного струму Мабель VGA (додатково)

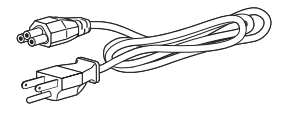

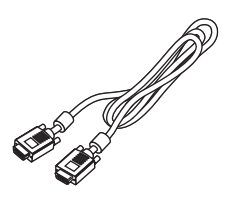

Кабель HDMI 1.4 (додатково)

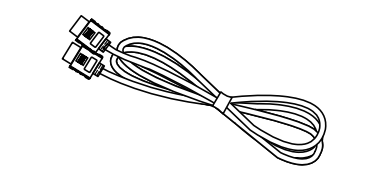

## **Монтаж/демонтаж основи**

Встановлення: Розташуйте передній край основи у відповідному гнізді на задній частині екрана та закріпіть її на екрані, закрутивши чотири гвинти за годинниковою стрілкою.

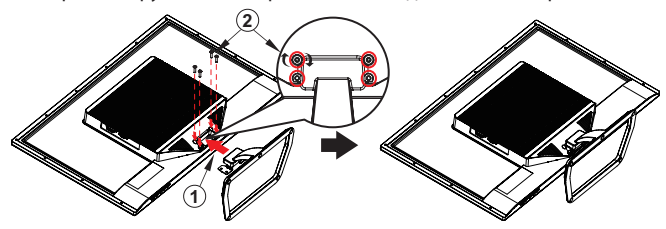

Знімання: виконайте зазначені вище кроки у зворотному порядку.

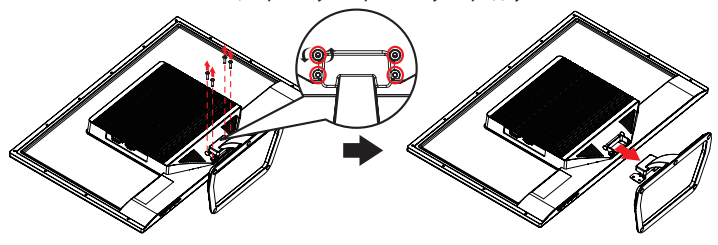

# **Підключення кабелю живлення**

- Спочатку переконайтесь в тому, що шнур живлення, яким ви користуєтесь, відповідає належному типу вашого регіону.
- Цей монітор оснащено універсальним джерелом живлення, який дозволяє йому працювати від напруги у 100/120 В, або 220/240 В змінного струму. Налаштування користувачем не потрібно.
- Підключіть один кінець шнура живлення змінного струму до адаптера, а інший до розетки змінного струму.
- Пристрої на 120 В змінного струму: використовуйте комплект шнура стандарту UL, провід типу SVT та розетку на 10 А/125 В.
- Пристрої на 220/240 В змінного струму: використовуйте комплект шнура, що складається зі шнура H05VV-F та вилки на 10 А/250 В. Комплект шнура повинен відповідати стандартам безпеки країни, в якій встановлено обладнання.

# **Енергозбереження**

Монітор переводиться у режим енергозбереження за допомогою сигналу керування від контролера дисплею оранжевий світлодіода індикатора живлення.

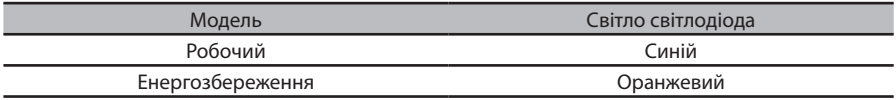

Режим енергозбереження триватиме доти, доки не буде визначено контрольний сигнал, або активовано мишу чи клавіатуру. Час переходу з режиму енергозбереження в робочий режим – приблизно 3 с.

# **Канал даних дисплею (DDC)**

Щоб полегшити встановлення, якщо ваша система підтримує протокол DDC, монітор підтримує функцію Рlug-and-Рlay. DDC – це протокол зв'язку, через який монітор автоматично інформує систему хоста про свої можливості. Наприклад, підтримувану роздільну здатність і відповідний розрахунок часу. Монітор підтримує стандарт DDC2B.

# **Призначення контактів сполучувача**

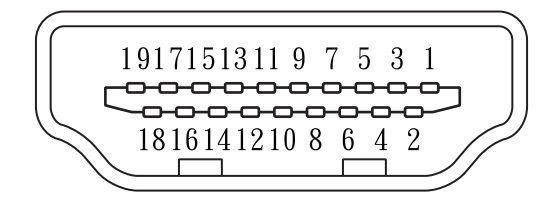

### 19-контактний сигнальний кабель кольорового дисплея

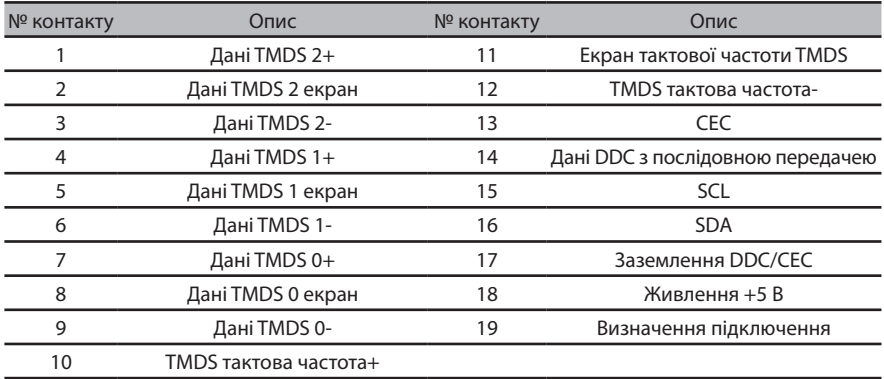

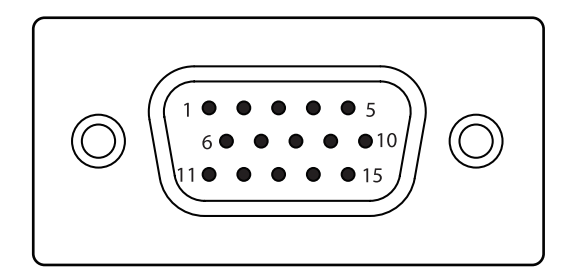

### 15-контактний сигнальний кабель кольорового дисплея

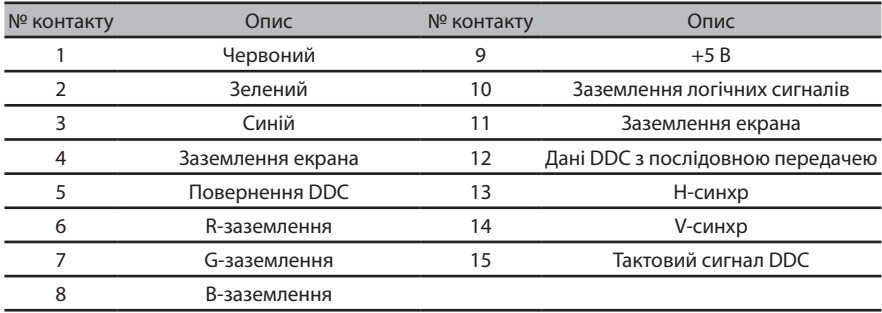

# **Таблиця стандартної синхронізації**

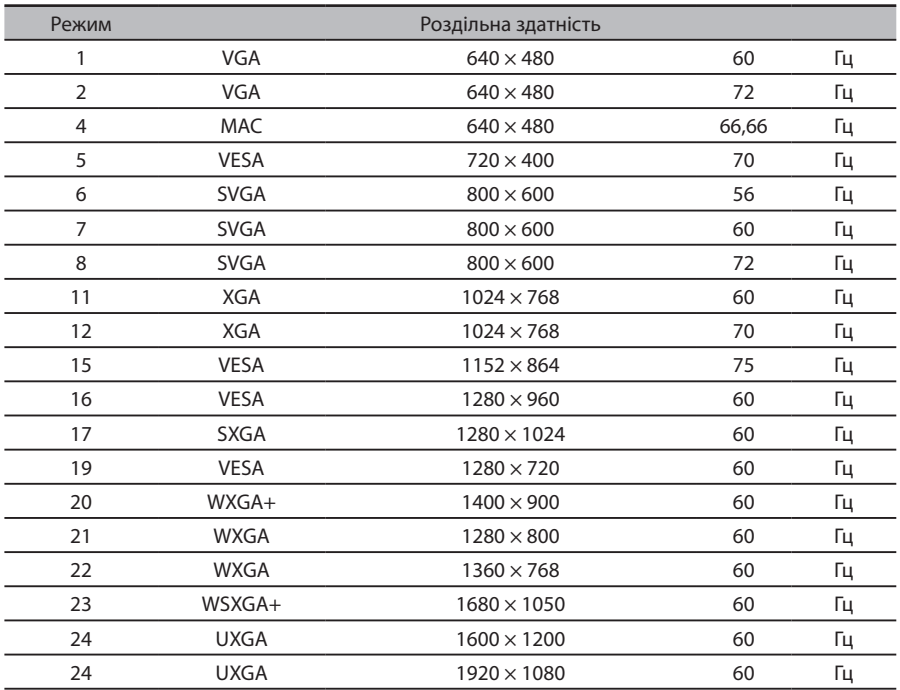

# **Встановлення**

Щоб встановити монітор на вашу систему хоста, виконайте такі кроки:

#### **Кроки**

- 1. Підключіть відеокабель
	- a. Переконайтесь, що комп'ютер і монітор вимкнені.
	- b. Під'єднайте відеокабель VGA до комп'ютера.
	- c. Під'єднайте кабель HDMI 1.4 (тільки для моделей зі входом HDMI 1.4).
		- (1) Переконайтесь, що комп'ютер і монітор вимкнені.
		- (2) Під'єднайте один кінець 19-контактного кабелю HDMI 1.4 до задньої частини монітора, а другий — до рознімача на комп'ютері.
- 2. Під'єднайте кабель живлення
	- Під'єднайте кабель живлення до монітора, а потім вставте його в правильно заземлену розетку.
- 3. Увімкніть монітор і комп'ютер Спочатку увімкніть монітор, а потім комп'ютер. Послідовність надзвичайно важлива.
- 4. Якщо монітор не працює належним чином, зверніться до розділу «Усунення несправностей» для діагностування проблеми.

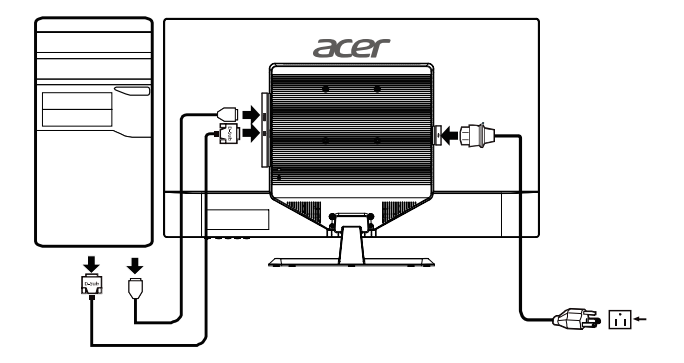

## **Елементи керування**

#### **Вимикач живлення / Світлодіодний індикатор живлення:**

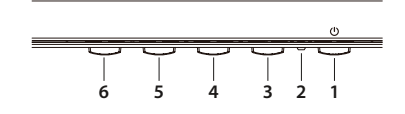

Щоб увімкнути/вимкнути монітор. Загоряється, вказуючи, що живлення увімкнено.

#### **Користування контекстним меню**

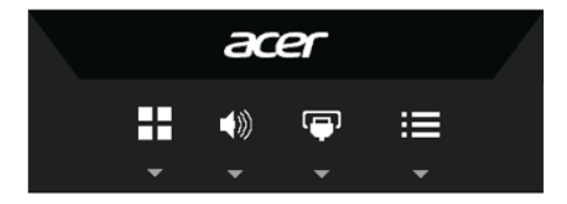

Натисніть функційну кнопку, щоб відкрити контекстне меню. В контекстному меню можна швидко вибрати параметри, які використовуються найчастіше.

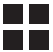

Клавіша можливостей / Вихід

Натисніть цю кнопку, щоб вибрати режим сценаріїв.

Коли ЕМ активне, ця кнопка працюватиме як клавіша виходу (вихід з ЕМ).

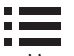

Функції ЕМ/вниз/праворуч

a. Натисніть, щоб відкрити ЕМ.

b. Натискайте цю кнопку, щоб вибрати потрібний пункт ЕМ.

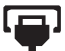

Клавіша введення/Вгору/Ліворуч

a. Використовуйте гарячу клавішу ВХІД, щоб перейти до функції вибору входу.

b. Натискайте цю кнопку, щоб вибрати потрібний пункт ЕМ.

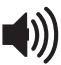

Клавіша рівня звуку / Введення

Натискайте цю кнопку, щоб відрегулювати рівень звуку.

Натисніть, щоб підтвердити вибір в ЕМ.

# **Як регулювати налаштування**

### **Меню керування режимами**

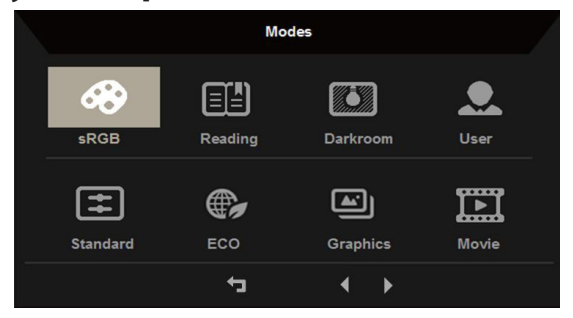

#### **Інструкція з експлуатації**

Меню керування режимами Acer

- Крок 1: Натисніть клавішу « », щоб відкрити меню керування режимами і отримати доступ до режимів сценаріїв.
- Крок 2: Натискайте «» або «», щоб вибрати режим
- Крок 3: Натисніть клавішу « », щоб підтвердити режим та вийти з меню керування режимами.

#### **Характеристики та переваги**

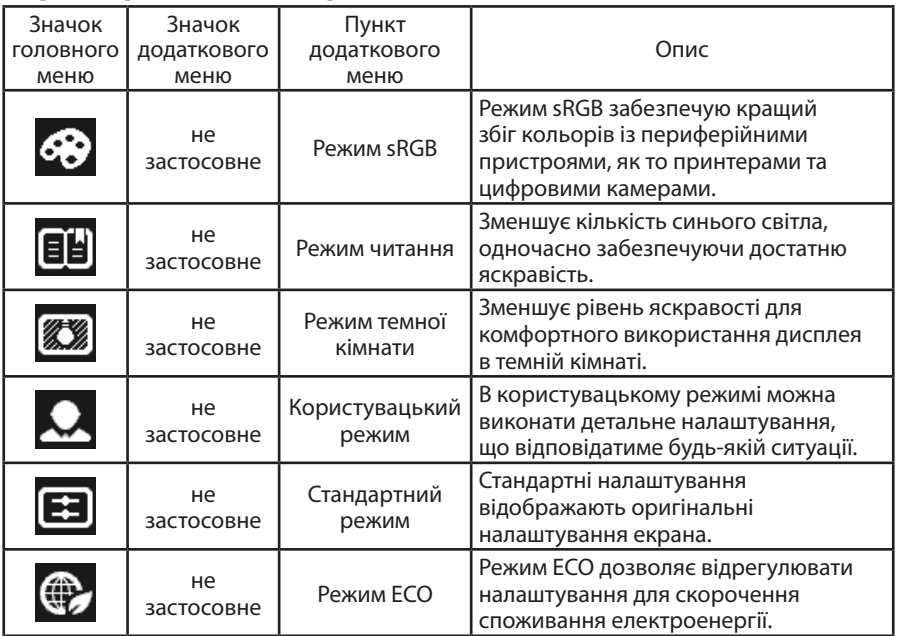

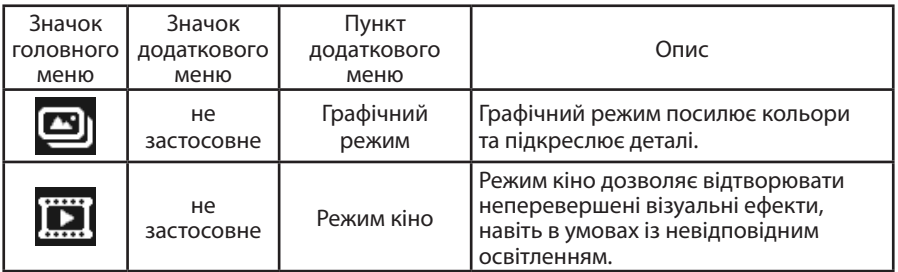

## **Регулювання параметрів ЕМ**

**Примітка:** наступна інформація наведена виключно в довідкових цілях. Фактичні характеристики виробу можуть відрізнятися.

ЕМ можна використовувати для регулювання параметрів РК- монітора. Натисніть клавішу  $\equiv$  щоб відкрити ЕМ. ЕМ можна використовувати для налаштування якості зображення, параметрів ЕМ і загальних параметрів. Додаткові параметри описані на наведеній далі сторінці:

#### **Регулювання якості зображення**

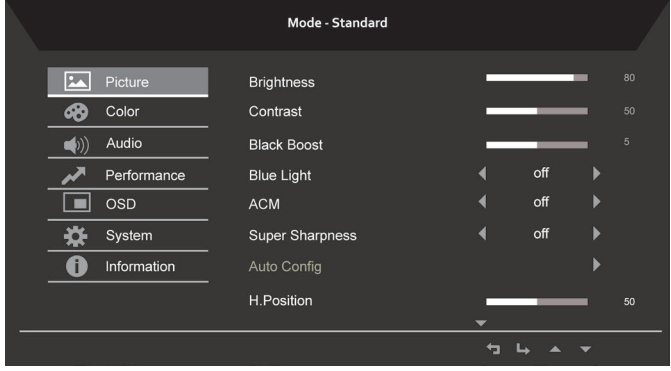

- 1. Натисніть клавішу  $\equiv$  шоб відкрити ЕМ.
- 2. Натискайте клавіші ▲ / ▼, щоб вибрати **[4]** «Picture» (Зображення) в ЕМ. Потім перейдіть до фрагменту зображення, який потрібно відрегулювати.
- 3. Натискайте клавіші  $\blacktriangleleft$  , щоб встановити повзунок у потрібне положення.
- 4. Меню «Зображення» дозволяє відрегулювати поточну Brightness (Яскравість), Contrast (Контрастність), Black Boost (Підсилення чорного), Bluelight (Синє світло), ACM, Super Sharpness (Збільшення різкості), Auto Config (Автоматична конфігурація) та інші параметри якості зображення.
- 5. Brightness (Яскравість): регулювання яскравості від 0 до 100.

-----------------------------------------------------------------------------------------------------------

*Примітка:* регулювання балансу від світлими і темними відтінками.

6. Contrast (Контрастність): регулювання контрастності від 0 до 100.

----------------------------------------------------------------------------------------------------------- *Примітка:* встановлення різниці між світлими і темними ділянками.

- 7. Black Boost (Підсилення чорного): регулювання рівня чорного від 0 до 10. Підсилення тіней за рахунок збільшення яскравості без зміни світлих відтінків.
- 8. Blue Light (Синє світло): фільтрація синього світла для захисту ваших очей; регулюйте кількість синього світла, що проходить – 80%, 70%, 60% або 50%.

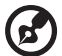

----------------------------------------------------------------------------------------------------------- *Примітка:* Що вище значення, то більше синього світла проходить. Отже, для найкращого захисту виберіть найнижче значення (а саме 50%), яке було перевірене TÜV Rheinland і відповідає вимогам стандарту «Вміст синього світла» TÜV Rheinland.

- 9. ACM: увімкнення або вимкнення ACM. *Примітка:* Якщо вибрати «On» (Увімк.), поточна динамічна контрастність екрана буде підсилена.
- 10.Super Sharpness (Збільшення різкості): увімкнення або вимкнення Super Sharpness (Збільшення різкості). Технологія збільшення різкості може імітувати високу роздільну здатність, підвищуючи щільність пікселів оригінального зображення, що робить його більш різким та чітким.

#### **Регулювання параметрів кольорів**

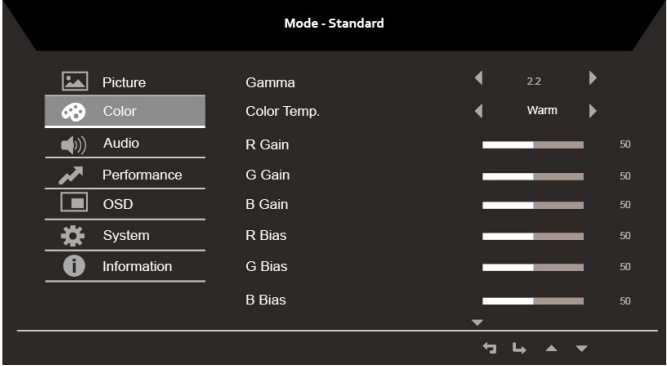

- 1. Натисніть клавішу : щоб відкрити ЕМ.
- 2. Натискайте клавіші ▲ / ▼, щоб вибрати «Color» (Колір) в ЕМ. Потім перейдіть до параметра, який хочете відрегулювати.
- 3. Натискайте клавіші  $\blacktriangleleft / \blacktriangleright$ , щоб встановити повзунок у потрібне положення.
- 4. В меню Колір можна налаштувати такі параметри, як Gamma (Гама), Color Temp. Mode (Режими кольорової температури), sRGB Mode (Режим sRGB), Grayscale Mode (Режим відтінків сірого) тощо.
- 5. Color temperature (Колірна температура): за замовчуванням вибрана «Тепла». Можна вибрати Cool (Холодна), Normal (Нормальний), Warm (Тепла), Bluelight (Синє світло) або User (Користувацький).
- 6. Modes (Режими): вибір режиму сценаріїв.
- 7. sRGB: за замовчуванням вимкнено. Функцію sRGB можна увімкнути для кращої відповідності кольорів при використанні периферійних пристроїв, як-,от принтери та цифрові камери.
- 8. Grayscale Mode (Режим відтінків сірого): вибір режиму відтінків сірого.
- 9. 6-axis Hue (Відтінок 6 осей): регулювання відтінків червоного, зеленого, синього, жовтого, пурпурного та блакитного.
- 10.6-axis Saturate (Насичення 6 осей): регулювання насичення червоного, зеленого, синього, жовтого, пурпурного та блакитного.

#### **Регулювання параметрів звуку**

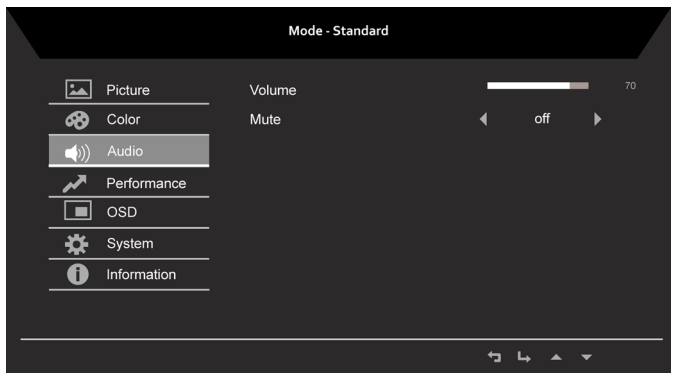

- 1. Натисніть клавішу  $\equiv$  шоб відкрити ЕМ.
- 2. Натискайте клавіші  $\blacktriangle / \blacktriangledown$ , щоб вибрати  $\Box$  «Audio» (Звук) в ЕМ. Потім перейдіть до параметра, який хочете відрегулювати.
- 3. Натискайте клавіші  $\blacktriangleleft$  /  $\blacktriangleright$ , щоб встановити повзунок у потрібне положення.

#### **Регулювання параметрів продуктивності**

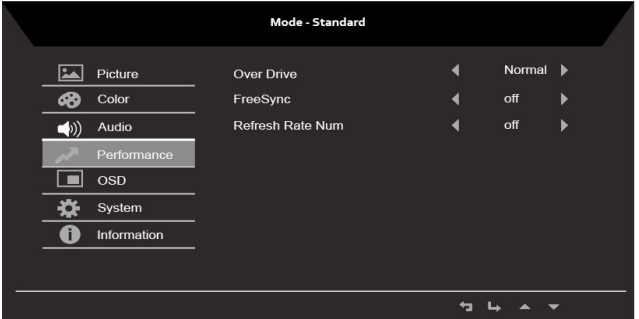

- 1. Натисніть клавішу  $\equiv$  щоб відкрити ЕМ.
- 2. Натискайте клавіші  $\blacktriangle / \blacktriangledown$ , щоб вибрати  $\blacktriangle / \blacktriangle$  «Performance» (Продуктивність) в ЕМ. Потім перейдіть до параметра, який хочете відрегулювати.
- 3. Натискайте клавіші **∢/ ▶**, щоб встановити повзунок у потрібне положення.
- 4. Меню Продуктивність використовується для регулювання параметрів Over Drive (Овердрайв), FreeSync та Refresh Rate Num (Частота оновлення).

#### **Регулювання параметрів ЕМ**

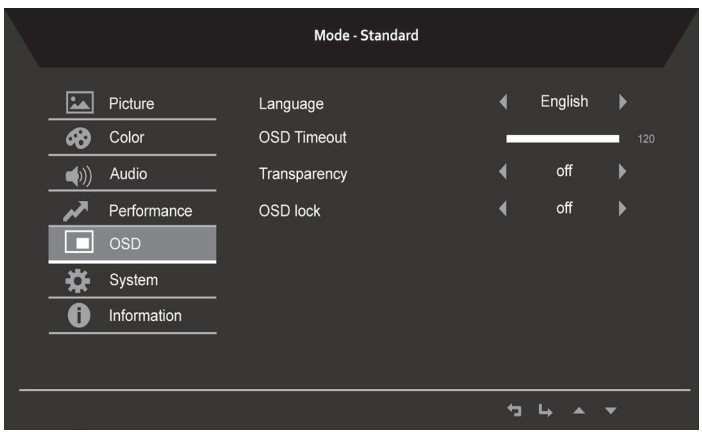

- 1. Натисніть клавішу  $\equiv$ , щоб відкрити ЕМ.
- 2. Натискайте клавіші ▲ / ▼. щоб вибрати «OSD» (ЕМ) в ЕМ. Потім перейдіть до параметра, який хочете відрегулювати.
- 3. Натискайте клавіші ◀ / ▶. щоб встановити повзунок у потрібне положення.
- 4. Меню Налаштування використовується для встановлення Menu Language (мови меню), OSD Timeout (Час очікування ЕМ) тощо.
- 5. OSD timeout (Час очікування ЕМ): регулювання затримки перед вимиканням ЕМ.
- 6. Transparency (Прозорість): встановлення рівня прозорості при використання ігрового режиму. Прозорість може становити 0% (вимк.), 20%, 40%, 60% або 80%.
- 7. OSD Lock (Блокування ЕМ): увімкнення або вимкнення блокування клавіш ЕМ.

#### *Примітка:*

ЕМ блоковано:

- Встановіть для параметра «Блокування ЕМ» значення «On» (Увімк.), а тоді натисніть «Введення», щоб виконати блокування всіх клавіш.
- Посередині екрана з'явиться повідомлення «OSD Locked» (ЕМ блоковано).
- Світлодіодні індикатори змінять колір з синього на оранжевий.
- Якщо натиснути будь-яку клавішу, з'явиться повідомлення «OSD Locked» (ЕМ блоковано).

ЕМ розблоковано:

- Якщо в режимі нормального відображення натиснути посередині «Клавішу 5 ЕМ» і тримати не менше 3 секунд, активується команда «Розблокування ЕМ».
- Посередині екрана з'явиться повідомлення «OSD Unlock» (ЕМ розблоковано).
- Світлодіодні індикатори знову засвітіться синім.

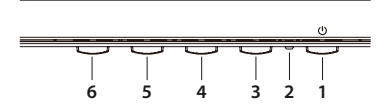

#### **Системні параметри виробу**

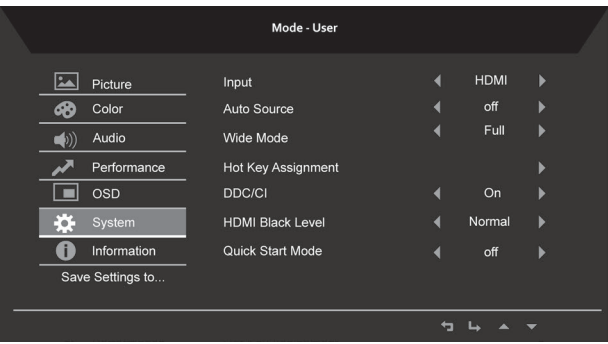

- 1. Натисніть клавішу  $\mathbf{H}$ , щоб відкрити ЕМ.
- 2. Натискайте клавіші  $\blacktriangle / \blacktriangledown$ , щоб вибрати  $\blacktriangledown$  «System» (Система) в ЕМ. Потім перейдіть до параметра, який хочете відрегулювати.
- 3. Натискайте клавіші ∢/ », щоб встановити повзунок у потрібне положення.
- 4. В меню Продуктивність можна використовувати такі параметри, як Input (Вхід), Auto Source (Автоматичне джерело), Wide Mode (Широкоекранний режим), Hot Key Assignment (Призначення гарячих клавіш) тощо.
- 5. DDC/CI: дозволяє встановлювати параметри монітора за допомогою програмного забезпечення на комп'ютері.

----------------------------------------------------------------------------------------------------------- Примітка: інтерфейс DDC/CI (канал відображення даних/інтерфейс компонентів) дозволяє керувати монітором за допомогою програмного забезпечення.

#### **Інформація про виріб**

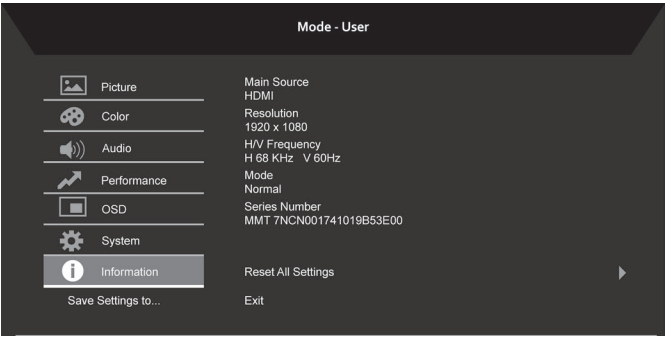

- 1 Натисніть клавішу  $\equiv$  щоб відкрити ЕМ.
- 2 Натискайте клавіші  $\blacktriangle / \blacktriangledown$ , щоб вибрати  $\Box$  «Information» (Інформація) в ЕМ. Буде відображена основна інформація РК-монітора для поточного входу.
- 3 В меню Інформація можна використовувати такі налаштування, як Reset All Settings (Скидання всіх налаштувань) та Exit (Вихід).

# **Усунення несправностей**

Перед відправкою РК-монітора на ремонт перегляньте список усунення несправностей, щоб дізнатися, чи ви можете самостійно діагностувати проблему.

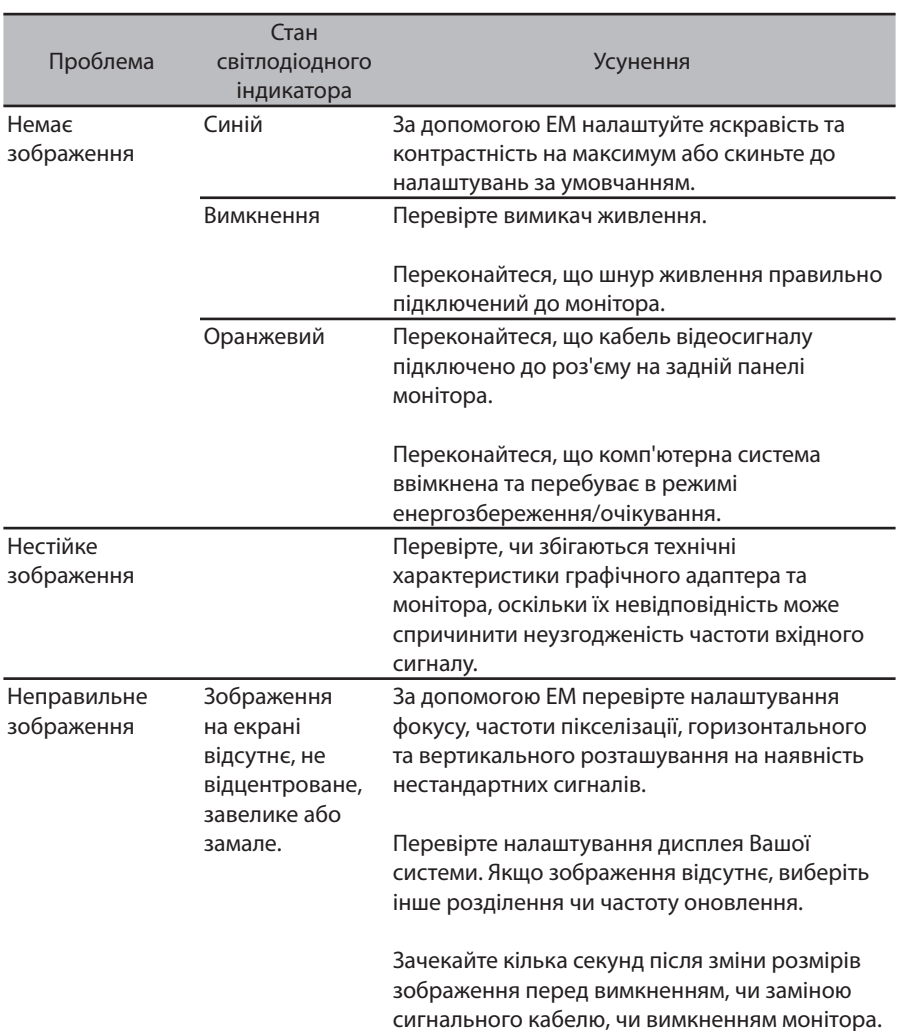

# Режим VGA

## Режим HDMI 1.4

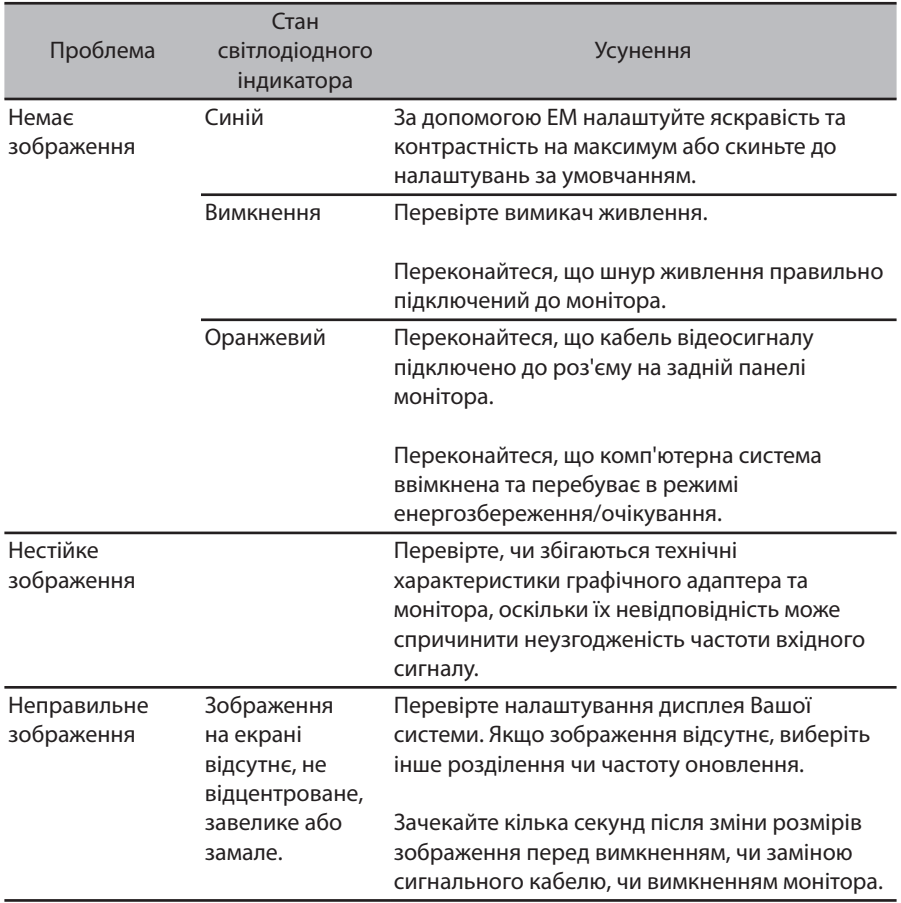

**Примітка:** Монітор Acer призначений для відео та візуального відображення інформації, отриманої з електронних пристроїв.